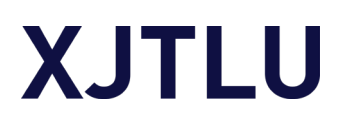

### How to find Highly Cited Papers in ESI (Essential Science Indicators)?

### **1. Introduction**

**Highly Cited Papers** are papers that perform in the top 1% based on the number of citations received when compared to other papers published in the same field in the same year.

### **2. Find the Highly Cited Papers**

Step 1: Go to the *Library Digital Site* to find "Databases"

Step 2: Click on the "A-Z List" link and choose "W" for ["Web of Science Core](http://ez.xjtlu.edu.cn/login?url=https://www.webofscience.com/wos/woscc/basic-search)  [collection"](http://ez.xjtlu.edu.cn/login?url=https://www.webofscience.com/wos/woscc/basic-search) .

Step 3: When you are in the Web of Science Core Collection, you can conduct a keyword searching. Moreover, it is suggested that **limit to a date range**, say the last 5 or 10 years, to see what are the Highly Cited Papers currently.

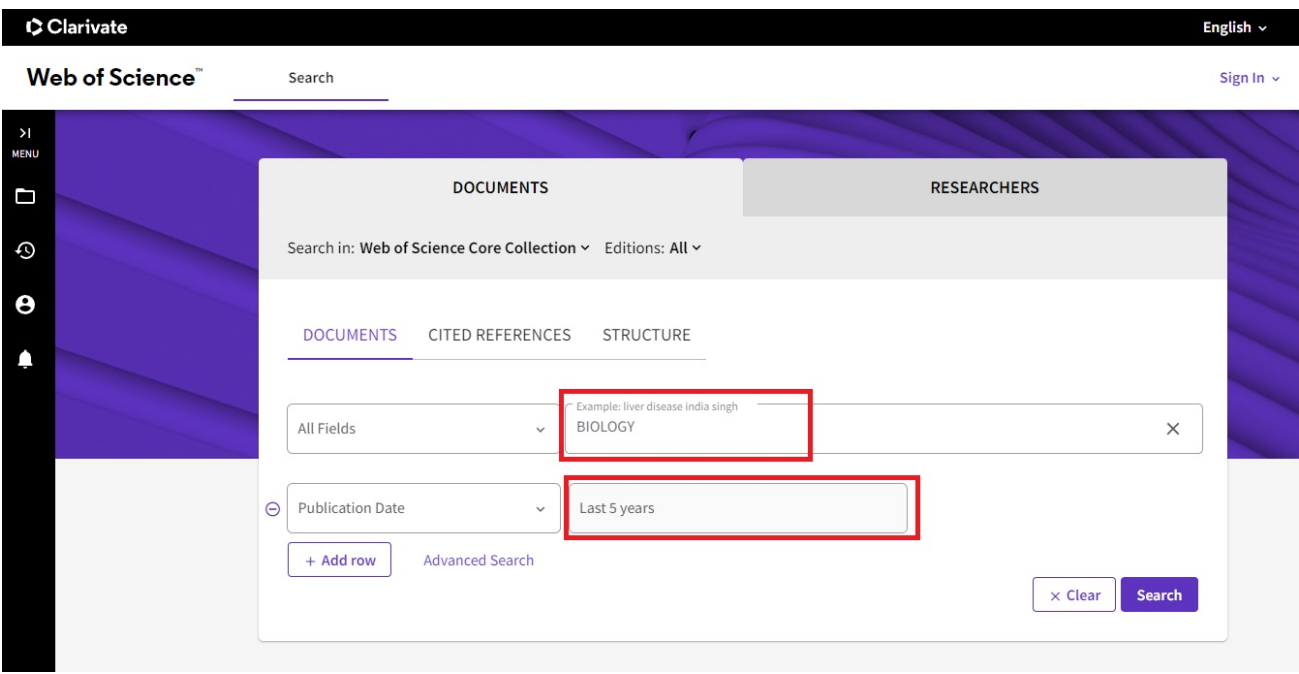

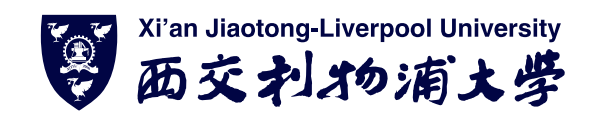

# **XJTLU**

Step 4: Once you have gotten the results you are looking for, you can find the "Quick Filters" option in the left-hand panel. Pleases click "Highly Cited Paper" and refine the searching. Now the Highly cited paper you would find in the results.

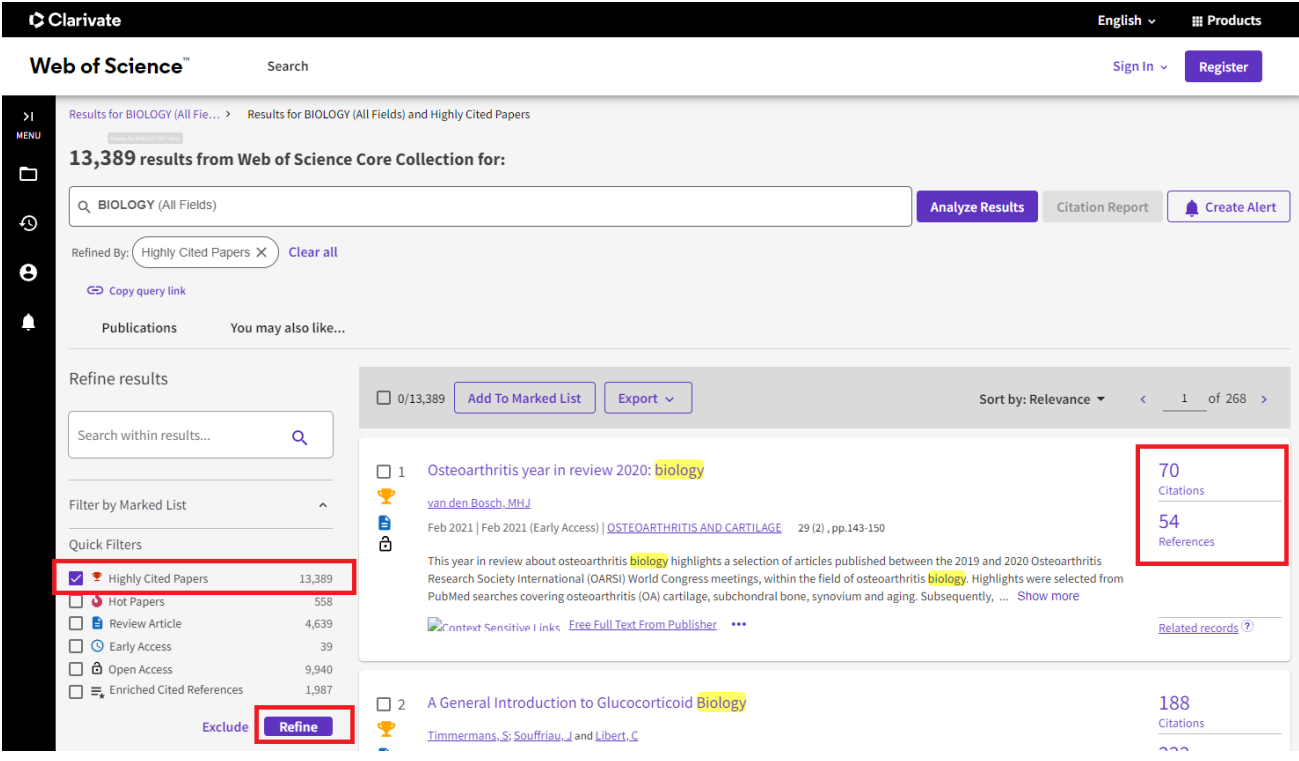

## **3. More information and Help**

#### **Please contact:**

Chat with reference librarian via Lib Answer

<http://libanswers.lib.xjtlu.edu.cn/>

On-site: reference Desk, Library 3F

E-mai[l: askalibrarian@xjtlu.edu.cn](mailto::%20askalibrarian@xjtlu.edu.cn) Tel: 0512-8816 6557 (9:00-17:00, Mon-Fri)

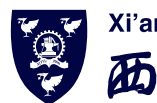